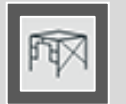

# 04 Scaffold Framework

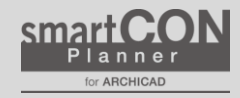

How to call tools

From the SCP launcher  $\rightarrow$  Click the "scaffold frame" icon

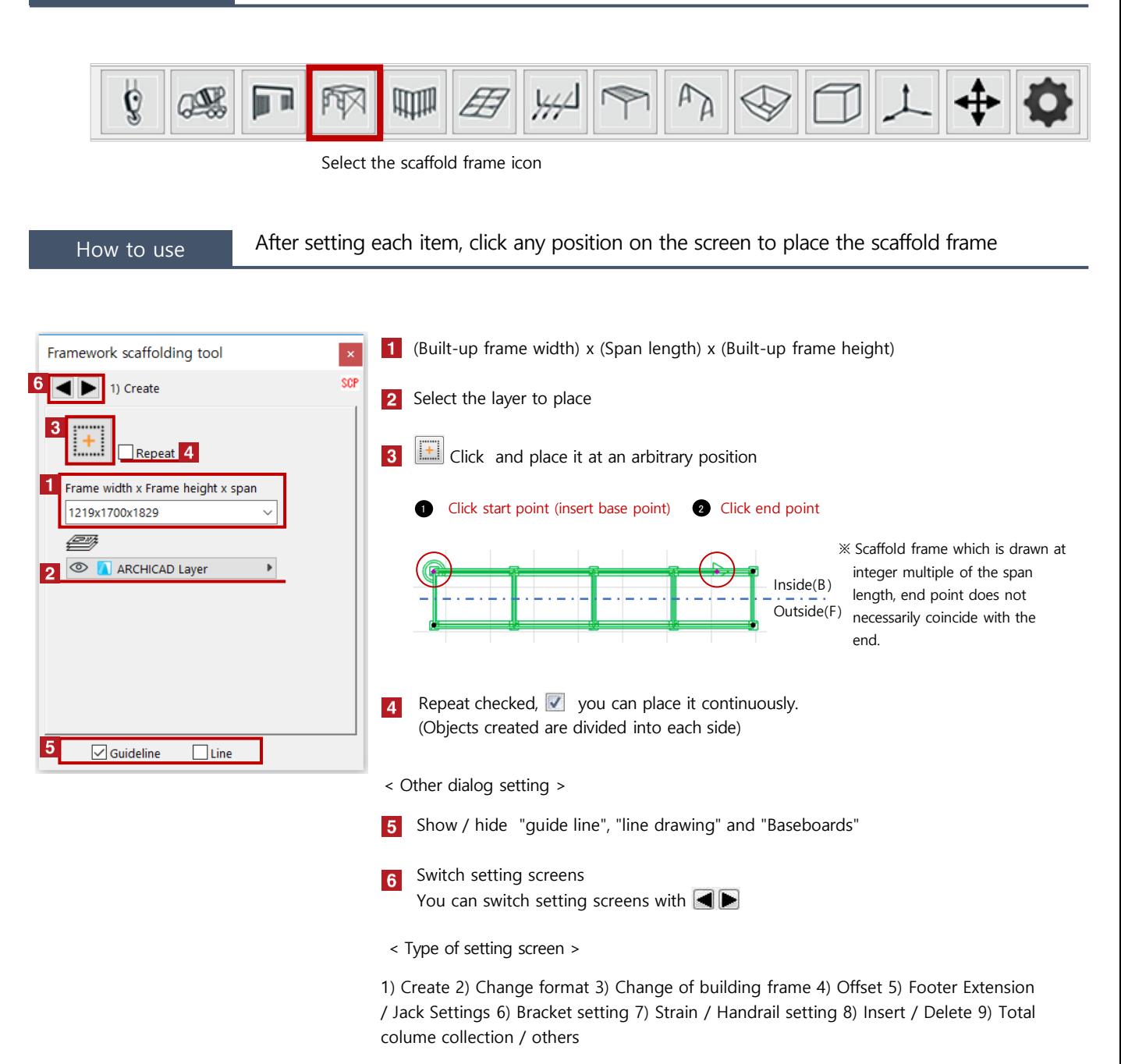

How to edit You can modify the format and specification of the created scaffold frame

#### 【Format specification】 Add lift stairs · Delete top and bottom of the stairs · Add lintel etc.

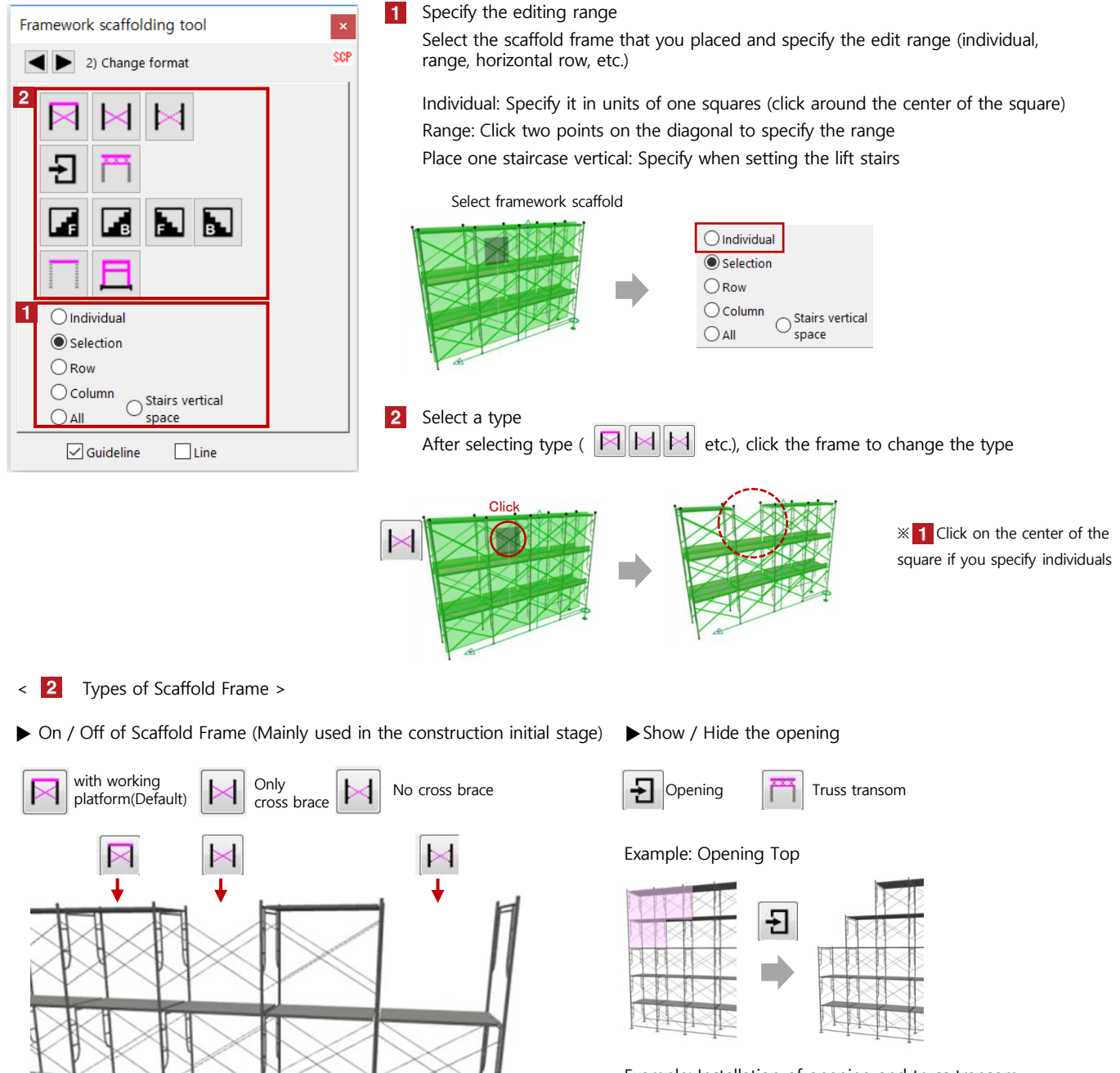

Example: Installation of opening and truss transom

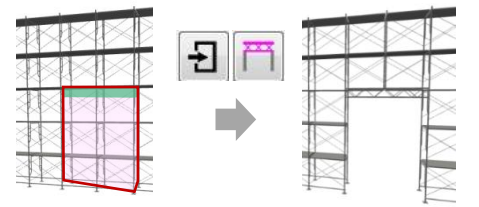

# 04 Scaffold Framework

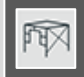

 $\blacktriangleright$  Installation of lift stairs

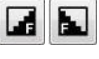

Set up lift stairs on the outside of the scaffold

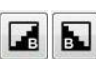

Set up lift stairs on the inside the scaffold (insertion base side)

Example: Installation of lift stairs

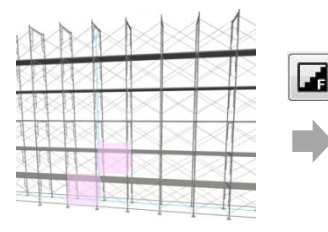

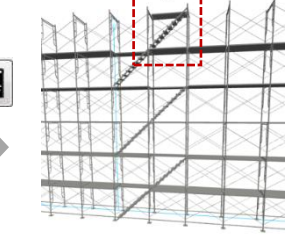

※The lift stair is drawn with a set of working platform

 $\blacktriangleright$  Show working platform only  $\cdot$  Show handrail only

Show working platform only

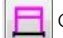

Change from frame to handrail

Example: Show working platform only

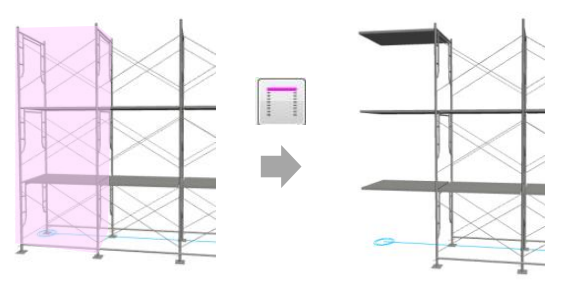

Example: Change from frame to handrail

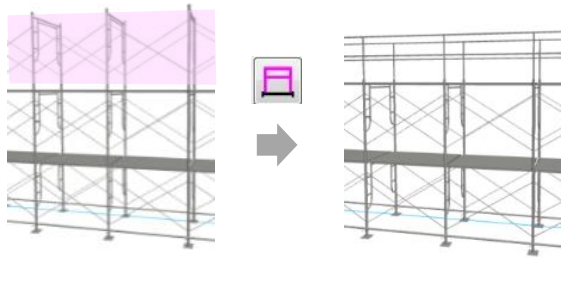

【 Dimension setting 】 Change of span length · Change of frame width etc.

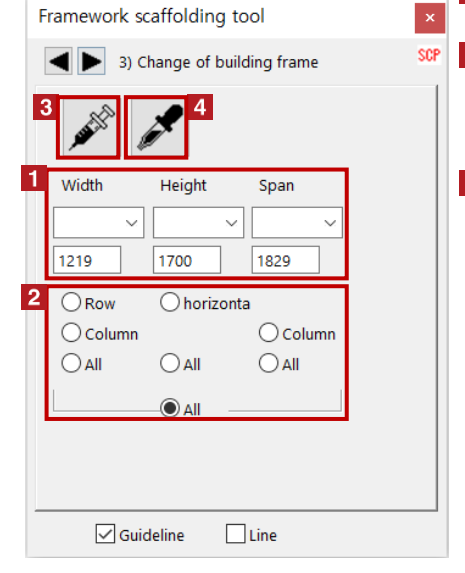

1 Select the placed framework scaffolding, and change the "width", "high", "span"

2 To specify the editing range

When you select the "all" that an item under, such as in "width", will change the "width" of the entire framework scaffolding

When you select the "all" at the bottom, all "width", "high", "span" will be changed After the click, and then click the frame you want to change

> ※ If you change the span length of the intermediate portion, the position of the end portion is changed, the number of spans is more than an end point It will be added to the position

#### Select the framework

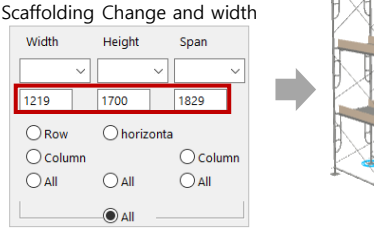

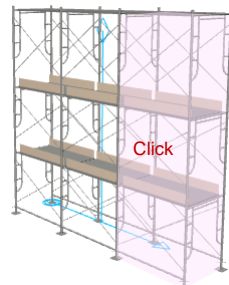

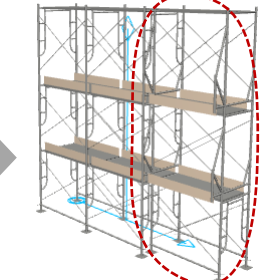

 $*$  If the width is different, Stage at the boundary will be widening frame

< Other dialog box >

Size copy from the arranged scaffold

After selecting the,  $\mathcal{F}$  if you click the click on the frame of the scaffolding that you want to copy,  $\overline{1}$  It will be reflected in the span, etc.

# 【 Offset setting 】 Framework tool

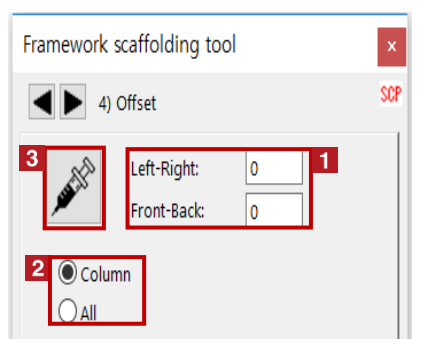

- **1** Select the placed framework scaffolding, enter the amount of movement of the "left and right", "back and forth" (minus Allowed)
- **2** To specify the editing range
- **3**  $\mathbb{A}^{\mathbb{S}}$  After the click, and then click the frame you want to change

※ Frame is added to the starting point side of the clicked frame ※ If you do not set the offset, will be the widening frame representation

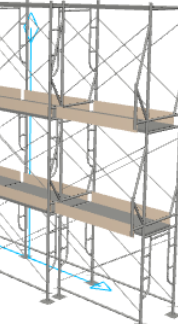

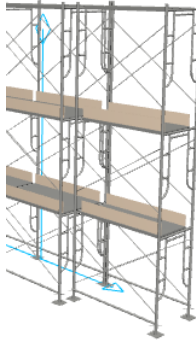

## 【 Footer / Jack setting 】 Show / hide jack base · Extension of footer

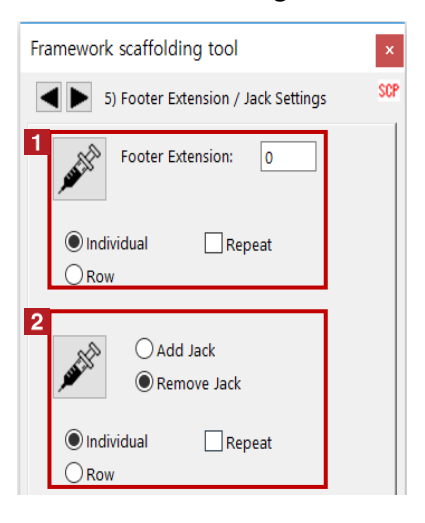

**1** Footer Extension

Select the placed framework scaffold, after entering the extension length, and the editing range (Specific and horizontal line), After the click, and then click the

frame you want to stretch ※ jack base of length that is displayed in the

initial setting is 0

#### 2 Jack Settings

Select the placed framework scaffolding, the presence or absence of a jack, To specify the editing range (individual and horizontal line),

After the click, and then click the frame you want to change

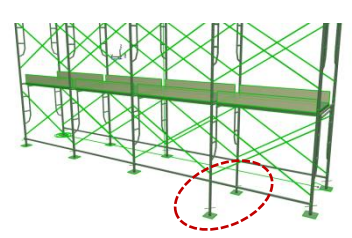

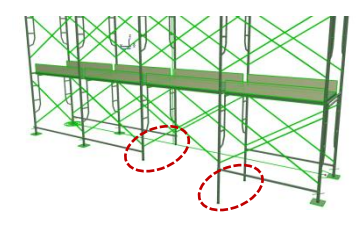

### 【 Bracket scaffold setting 】 Setting up a scraping scaffold

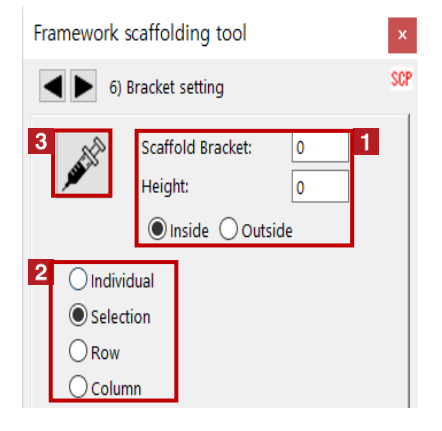

1 Setting bracket width Select the placed framework scaffolding, enter the height", "bracket ", specifies the mounting direction

- **2** To specify the editing range
- After the click, and then click the frame you want to place

 $\frac{1}{2}$  If you want to delete the "bracket Dehaba =  $\frac{1}{2}$ 0", If you do not want to display the handrail brackets

We have a "bracket  $= -350$ " and "minus numerical value"

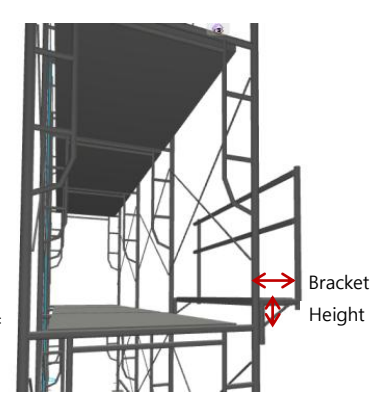

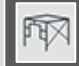

#### **1** Installation of Brace (for display only one such intersection) Framework scaffolding tool Select the side (inside and outside) to install the Brace **SCP** 7) Strain / handrail setting 1. **2** Installation of the lower crosspiece --- Brace --- $\boxed{\smile}$  Outside Select the side (inside and outside) to install a handrail  $\sqrt{}$  Inside <sup>2</sup> Lower rail ---**3** Installation of baseboards  $\hfill\textcolor{red}{\square}$  <br>inside  $\Box$  Outside Select the side (inside and outside) to install the Toe Board -- $\overline{a}$ baseboards  $\sqrt{ }$  Outside  $\sqrt{}$  Inside Guardrail  $\Delta$ **4** Installation of handrail (at the time of construction of the  $\Box$ Inside  $\Box$  Outside end stopper)  $\fbox{$\supset$ Starting}$  $\Box$  End Point  $\overline{5}$  O Individual  $\overline{\bigcirc_{\mathsf{Row}}}$  $\bigcirc$  All 5 Choose to install a handrail side (inside and outside) and  $\bigcirc$  Column  $\odot$  Selection (the starting point side and end side) **6** To specify the editing range  $\boxed{\smile}$  Guideline  $\Box$  Line After the click, and then click the frame you want to change

### 【 Insert / delete 】 Additional installation and removal of installed parts

【 Brace / Guardrail setting 】 Installation of guardrails · Installation of end stoppers

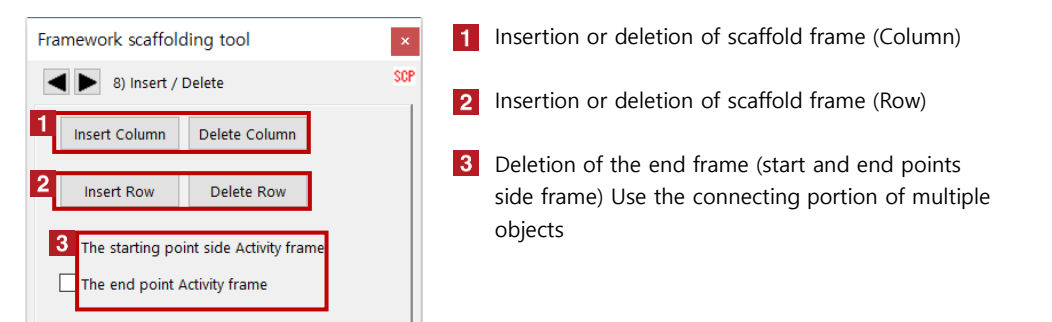

【 Quantity totalizing - other 】 Aggregation of the scaffold member, all scaffolding batch rendering quality settings

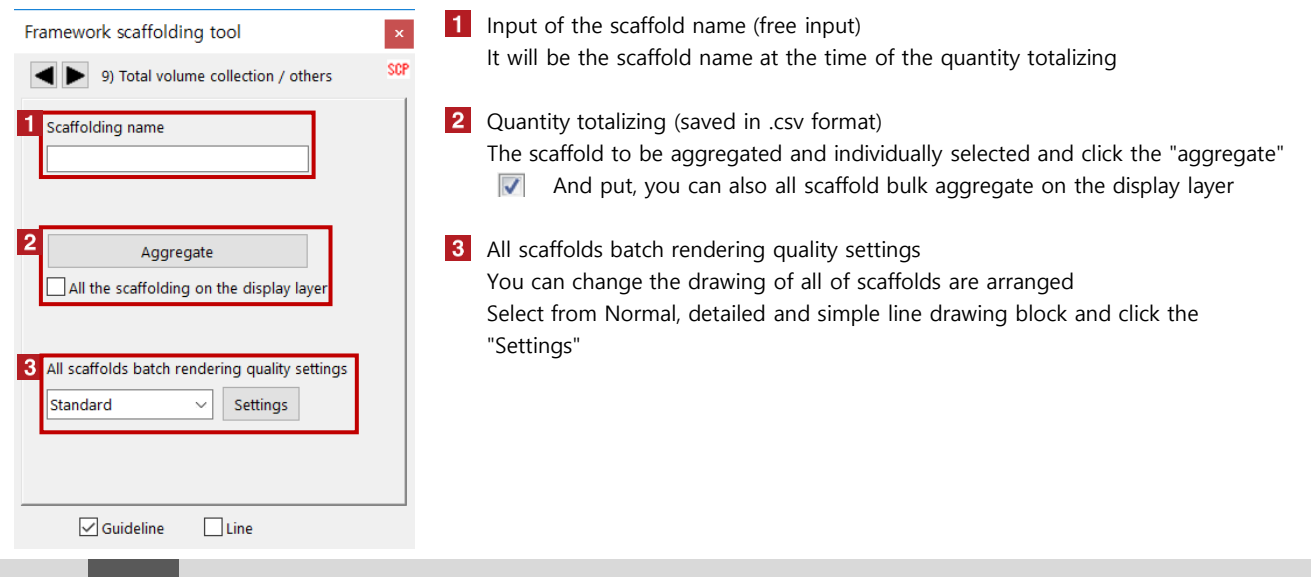

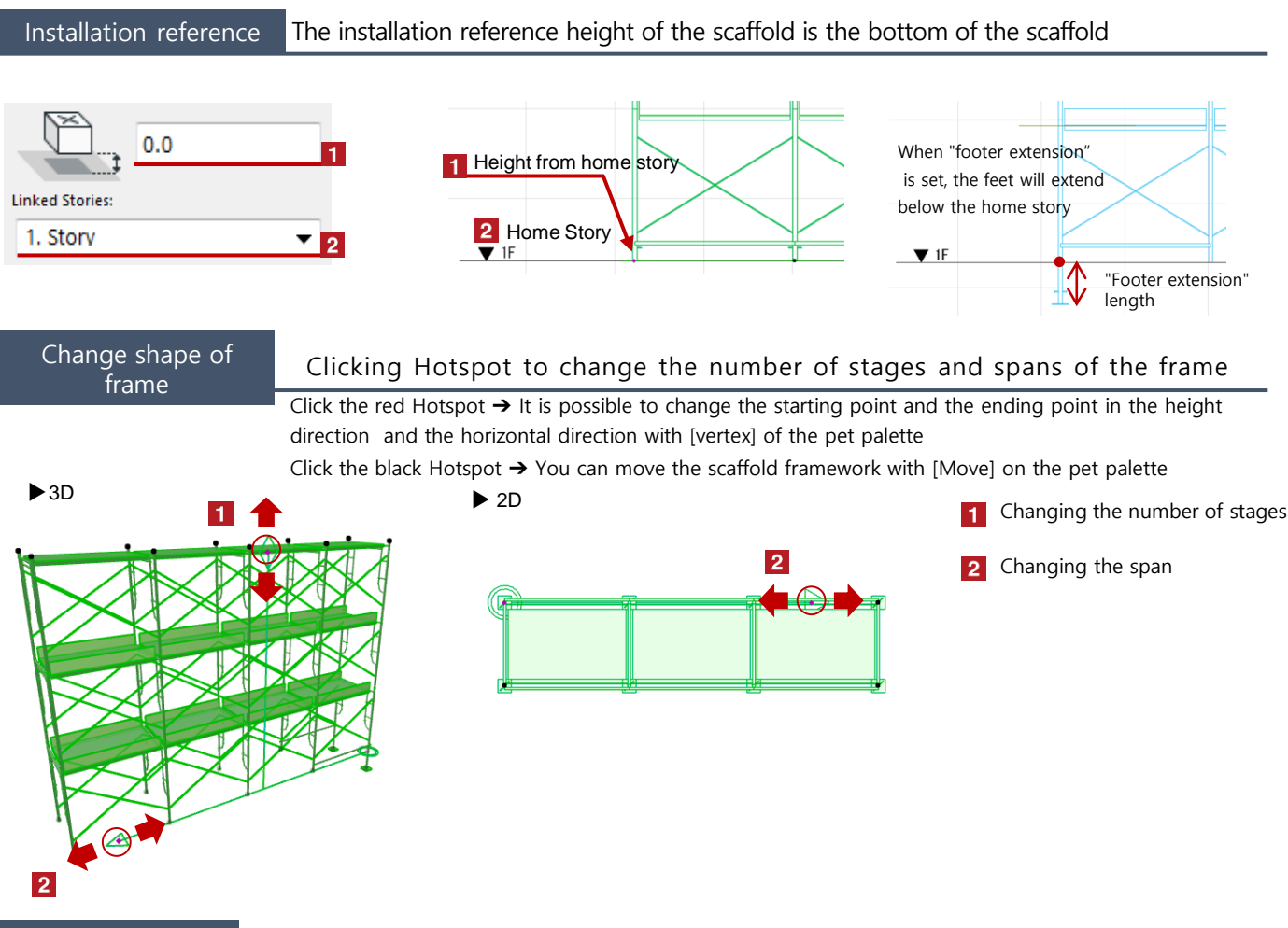

Object setting Select the framework and change various settings with "Object setting (Ctrl + T)"

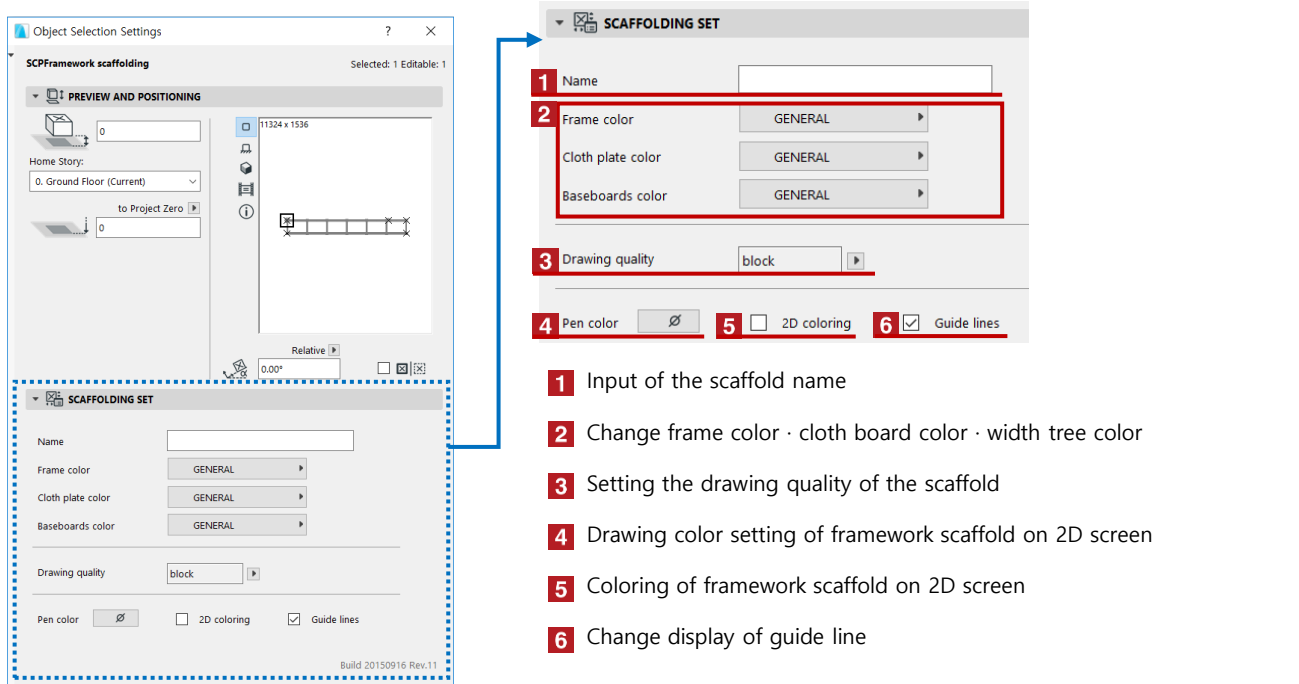